## **Native Installation on Ubuntu**

Ugene packages for different Ubuntu versions are available on the Personal Package Archives (PPA). To start installing and using software from the UGENE PPA do the following steps:

• Open a terminal and enter:

sudo add-apt-repository ppa:iefremov/ppa

Now, as a one-off, you should tell your system to pull down the latest list of software from ugene archive it knows about, including the PPA:

sudo apt-get update

• Now you're ready to start installing UGENE:

sudo apt-get install ugene

To install the non-free UGENE plugins do the following:

sudo apt-get install ugene-non-free

To install the UGENE data do the following:

sudo apt-get install ugene-data

UGENE will appear in the applications list.

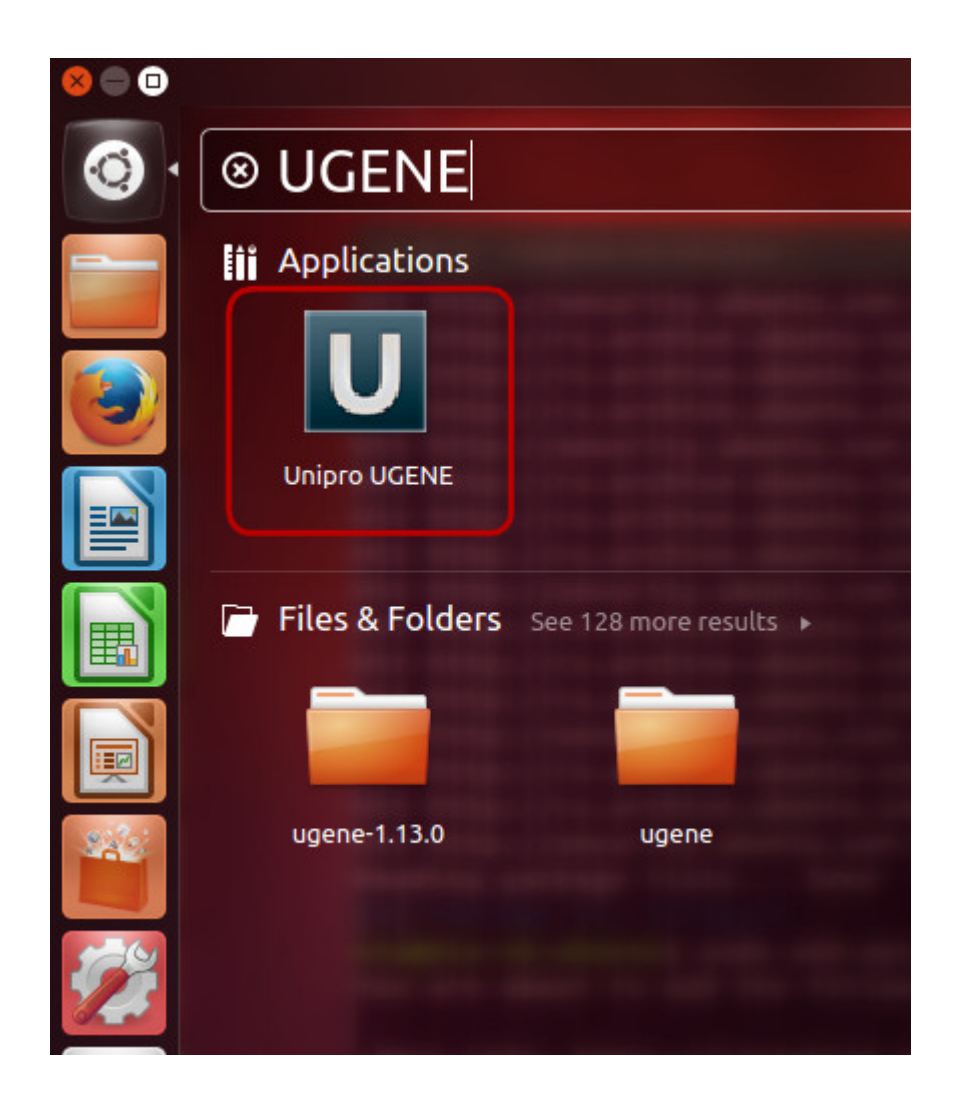